## **ACCESS FUNDAMENTALS**

**AVAILABLE IN OFFICE 365, 2019, 2016, 2013 & 2010** 

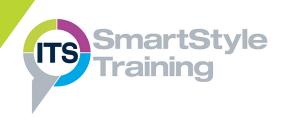

#### **Database Basics**

- Introducing Databases
- ▶ The Access Objects

## **Navigation & Data Entry**

- Opening Tables
- Navigating in Datasheet View
- Searching & Finding Records
- Adding & Deleting Records
- Selecting in a Table

# Creating Databases & Defining Tables

- Database Design Techniques
- Creating & Saving a Database
- Creating Tables
- Inserting, Deleting & Moving a Field
- Changing the Data Type
- Modifying Field Properties

## **Relationships & Lookups**

- What is a Relational Database?
- Relationship Types
- Primary & Secondary Key Fields
- Creating a Relationship
- About Lookups
- Referential Integrity

## **Working with Data in Tables**

- Changing the Look of Data
- Sorting in Tables
- Formatting Datasheet View
- Filtering Data

#### Queries

- Creating & Running Queries
- Adding Criteria to Queries
- Understanding Query Dynasets
- Multi-Table Queries
- Setting Field Properties

#### **Forms**

- AutoForms & the Form Wizard
- Multi-Table Forms
- Designing Forms
- Formatting Controls
- Control Properties

## Reports

- Creating Reports using Report Wizard
- Creating Mailing Labels
- Report Sections
- ▶ Form Design vs Report Design
- Summary Reports

## **Printing in Access**

- Printing from Tables & Queries
- Printing Forms & Reports

**Course Duration: 2 Days** 

Price Per Delegate: £495 (Public Scheduled Course)

Price Per Course: £1,395 (On-Site at Customer Premises)

#### Suitable For:

Those who need to design and create basic databases in Microsoft Access.

## **Learning Outcomes:**

By the end of the course, delegates will be familiar with the concepts of a relational database and be able to create a multi-table database. They will be able to interrogate and present data using queries and reports and create simple Access Forms to view and input data on screen.

## **Prerequisite Skills:**

Delegates attending this course must be proficient with a mouse and keyboard and be able to confidently work within a Windows environment - minimise, maximise, open, close. Familiarity of either Word or Excel is useful, but not essential.